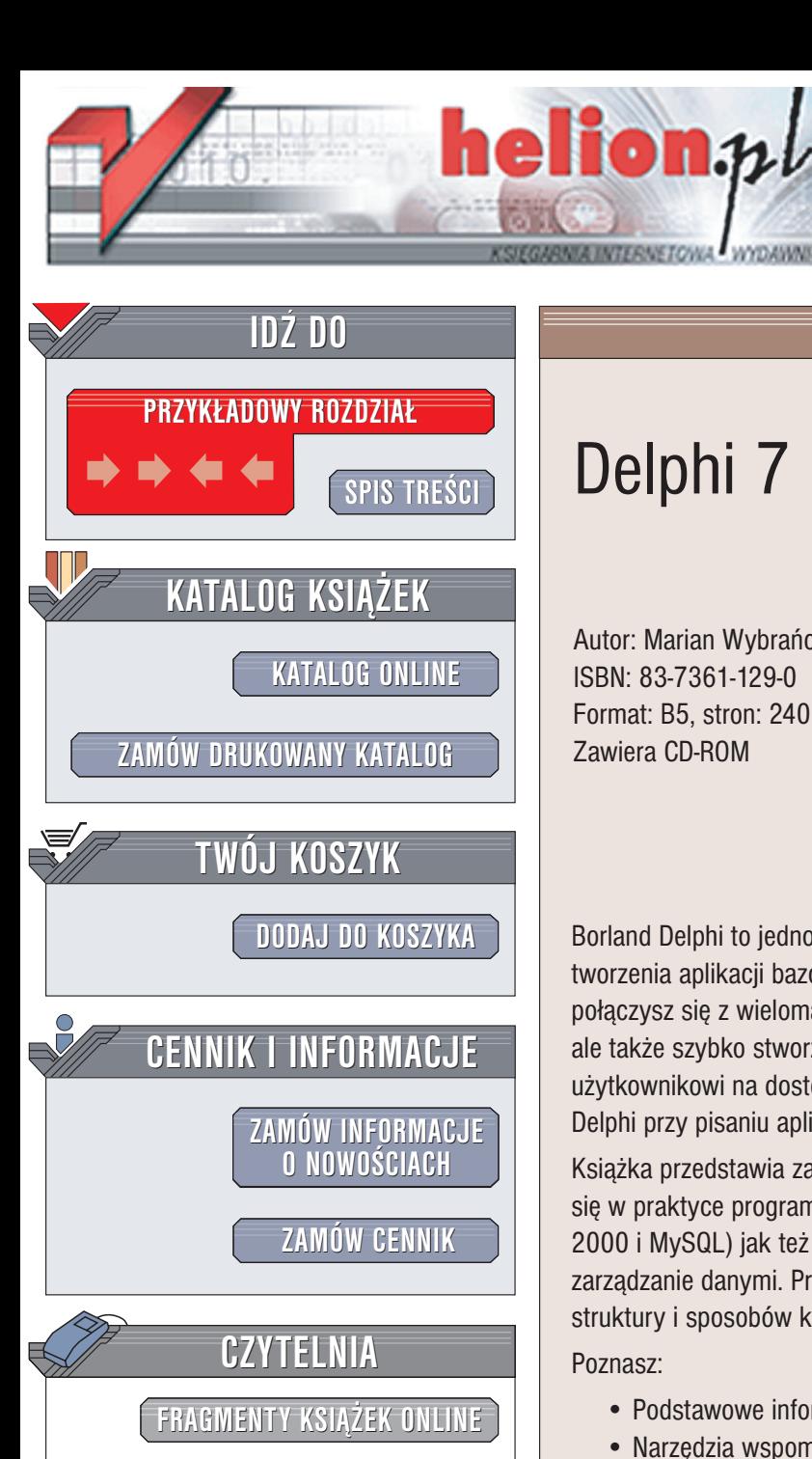

Wydawnictwo Helion ul. Chopina 6 44-100 Gliwice tel. (32)230-98-63 e-mail: [helion@helion.pl](mailto:helion@helion.pl)

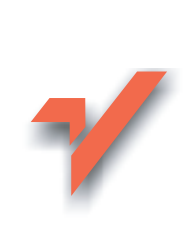

# Delphi 7 i bazy danych

Autor: Marian Wybrañczyk ISBN: 83-7361-129-0 Format: B5, stron: 240 Zawiera CD-ROM

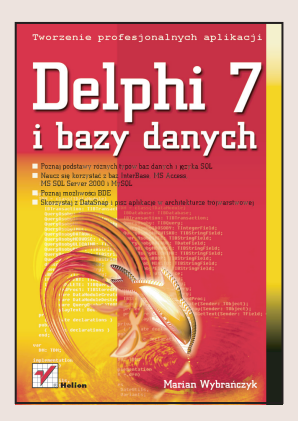

Borland Delphi to jedno z najpopularniejszych narzędzi służących do szybkiego tworzenia aplikacji bazodanowych. Używając Delphi nie tylko w prosty sposób połączysz się z wieloma systemami zarządzania relacyjnymi bazami danych, ale także szybko stworzysz elegancki i wygodny interfejs, pozwalający końcowemu użytkownikowi na dostęp do danych. Właśnie stąd wzięła się ogromna popularność Delphi przy pisaniu aplikacji bazodanowych klient-serwer.

Książka przedstawia zarówno rozmaite systemy bazodanowe, z jakimi można spotkać siê w praktyce programistycznej (w tym m.in. InterBase, MS Access, MS SQL Server 2000 i MySQL) jak też i podstawowe komponenty wspomagające z poziomu Delphi 7 zarzadzanie danymi. Prześledzisz proces tworzenia bazy danych, modelowania jej struktury i sposobów korzystania z danych w niej zawartych z poziomu Delphi.

Poznasz:

- Podstawowe informacje na temat baz danych i jezyka SQL
- Narzędzia wspomagające tworzenie i modyfikację bazy danych
- MS Access i interfejs ODBC
- InterBase i interfejs IBX
- MS SQL Server 2000 i interfeis ADO
- MySQL i narzędzie dbExpress
- Metody korzystania z BDE
- DataSnap i tworzenie aplikacji w architekturze trójwarstwowej

• Zasady pisania własnych komponentów

Jeśli zamierzasz pisać w Delphi, wcześniej czy później staniesz przed koniecznościa skorzystania z systemu bazodanowego. Kupujące tę książkę możesz być pewien, że żaden z tych systemów nie zaskoczy Cię i nie przerośnie Twoich umiejętności.

# <span id="page-1-0"></span>Spis treści

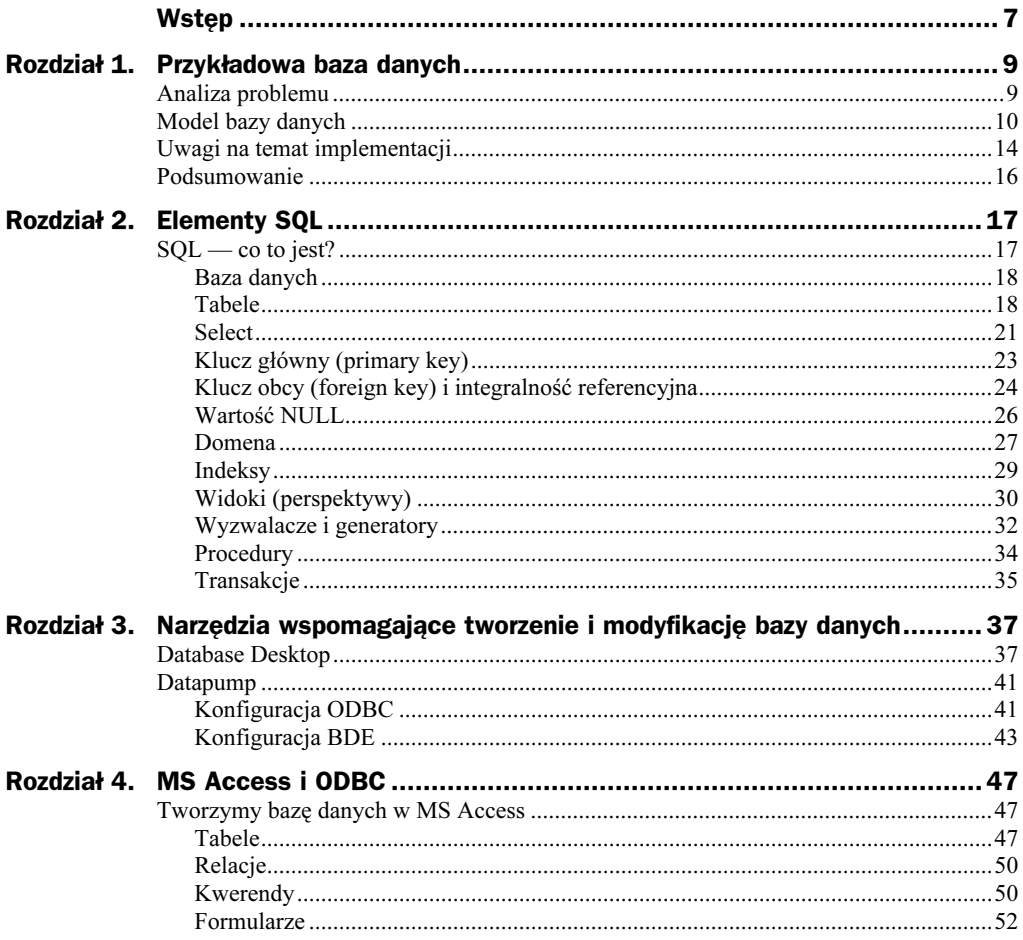

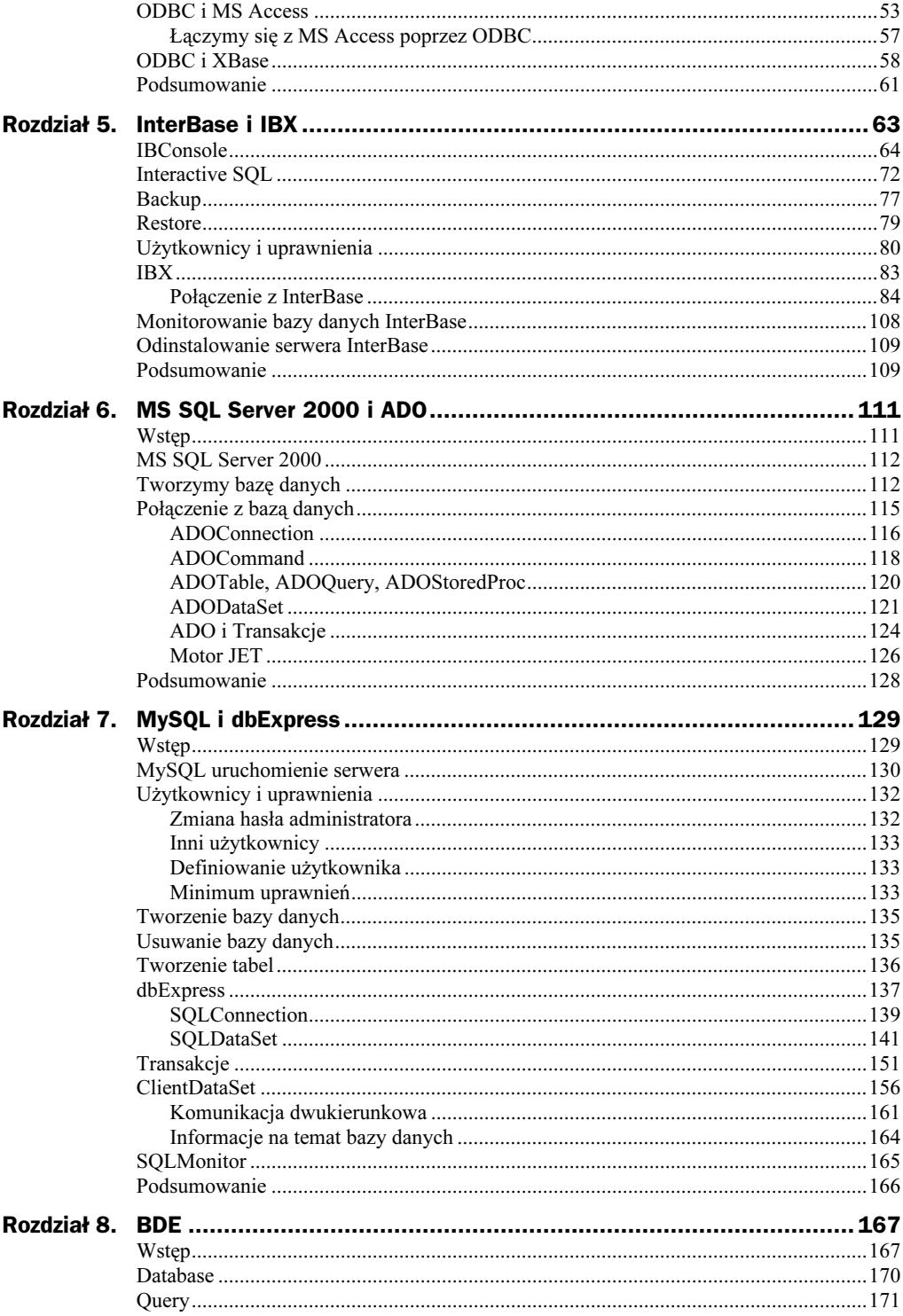

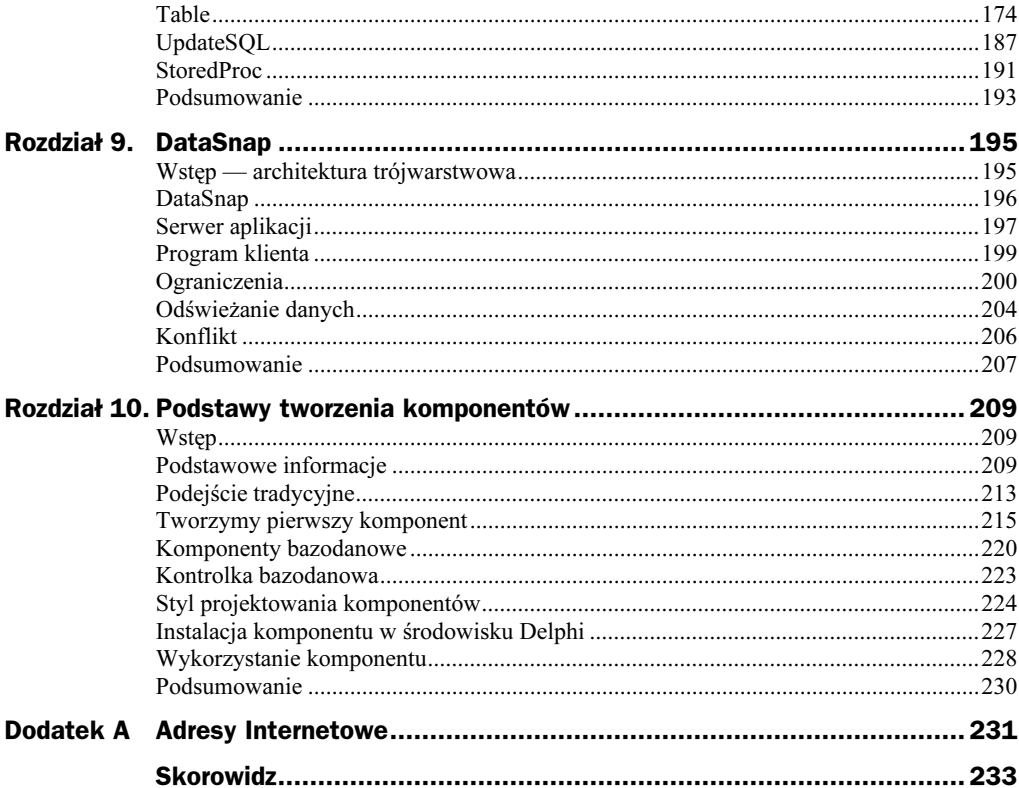

## <span id="page-4-0"></span>Rozdział 10. Podstawy tworzenia komponentów

## Wstęp

W tym rozdziale chciałbym przedstawić podstawy związane z tworzeniem komponentów bazodanowych. Korzystając ze środowiska Delphi, używamy przede wszystkim biblioteki VCL (ang. Visual Components Library). Jak sama nazwa sugeruje, VCL to biblioteka komponentów. Komponenty te mają nie tylko charakter komponentów wizualnych. Na bibliotekę składają się również komponenty niewizualne, kontrolki zbiorów danych, komponenty związane z Internetem oraz klasy. Komponenty można podzielić na grupy:

- ◆ Komponenty (wywodzą się od klasy TComponent);
- ◆ Kontrolki niewizualne (wywodzą się od klasy TComponent);
- $\blacklozenge$  Kontrolki wizualne (wywodzą się od klasy TControl), a w nich:
	- Kontrolki okienkowe (wywodzą się od klasy TWinControl),
	- ◆ Kontrolki nieokienkowe (wywodzą się od klasy TGraphicControl).

## Podstawowe informacje

Podstawowa klasą dla wszystkich komponentów jest klasa TComponent. Jednak klasa ta już dziedziczy po klasie TPersistent (nazwa klasy pochodzi od ang. persistent trwały). Celowo nie wspominam tutaj o klasie <sup>TOb</sup>ject, od której dziedziczą wszystkie klasy, w tym również klasa TPersistent (listing 10.1).

**Listing 10.1.** Definicja klasy TPersistent

```
TPersistent = class(T0bject)private
   procedure AssignError(Source: TPersistent);
protected
   procedure AssignTo(Dest: TPersistent); virtual;
   procedure DefineProperties(Filer: TFiler); virtual;
   function GetOwner: TPersistent; dynamic;
public
   destructor Destroy; override;
   procedure Assign(Source: TPersistent): virtual:
   function GetNamePath: string; dynamic;
end:
```
W ramach interfejsu publicznego klasa TPersistent udostępnia przede wszystkim metodę Assign, która kopiuje aktualną wartość obiektu.

Definicję klasy TComponent znajdziemy w pliku (dla domyślnej instalacji Delphi)  $C$ : pro gram files\borland\delphi7\source\rtl\common\classes.pas. Klasa ta jest dość rozbudowana, dlatego podam tutaj tylko jej fragment (głównie jej interfejs publiczny). Warto przyjrzeć się poszczególnym składnikom klasy, aby się przekonać, jakie podstawowe cechy posiada każdy komponent (listing 10.2):

**Listing 10.2.** Fragment definicji klasy TComponent

```
TComponent = class(TPersistent, IInterface, IInterfaceComponentReference)
private
  FOwner: TComponent:
  FName: TComponentName:
  FTag: Longint:
  FComponents: TList;
  FDesignInfo: Longint;
  FComponentState: TComponentState;
public
 constructor Create(AOwner: TComponent); virtual;
 destructor Destroy; override;
 procedure BeforeDestruction; override;
 procedure DestroyComponents;
 procedure Destroying;
 function ExecuteAction(Action: TBasicAction): Boolean: dynamic:
 function FindComponent(const AName: string): TComponent;
 procedure FreeNotification(AComponent: TComponent);
 procedure RemoveFreeNotification(AComponent: TComponent);
 procedure FreeOnRelease;
 function GetParentComponent: TComponent; dynamic;
 function GetNamePath: string; override;
 function HasParent: Boolean; dynamic;
 procedure InsertComponent(AComponent: TComponent);
 procedure RemoveComponent(AComponent: TComponent):
 procedure SetSubComponent(IsSubComponent: Boolean);
 function SafeCallException(ExceptObject: TObject;
                             ExceptAddr: Pointer): HResult: override:
  function UpdateAction(Action: TBasicAction): Boolean; dynamic;
```
function IsImplementorOf(const I: IInterface): Boolean; function ReferenceInterface(const I: IInterface; Operation: TOperation): Boolean; property ComObject: IUnknown read GetComObject; property Components[Index: Integer]: TComponent read GetComponent; property ComponentCount: Integer read GetComponentCount; property ComponentIndex: Integer read GetComponentIndex write SetComponentIndex; property ComponentState: TComponentState read FComponentState: property ComponentStyle: TComponentStyle read FComponentStyle: property DesignInfo: Longint read FDesignInfo write FDesignInfo; property Owner: TComponent read FOwner; property VCLComObject: Pointer read FVCLComObject write FVCLComObject; published property Name: TComponentName read FName write SetName stored False; property Tag: Longint read FTag write FTag default 0; end:

Klasa ta oferuje pewną cechę związaną z komponentami o nazwie published (opublikowane). Jak widać z definicji klasy, dyrektywa published jest wymieniona w identyczny sposób jak inne dyrektywy dostępu do pól klasy:

```
TNazwa_Klasy = class
Public
			,,,
protected
   			,,,
private
			,,,
published
  property ...
   			,,,
end:
```
Najprościej rzecz ujmując, można stwierdzić, że to, co znajdzie się po dyrektywie published (poprzedzone słowem property), widzimy jako właściwości komponentu, gdy podglądamy je w oknie Object Inspector. W podanej definicji klasy TComponent widzimy dwie opublikowane właściwości (ang. *properties*), którymi są Name oraz Tag.

```
published
 property Name: TComponentName read FName write SetName stored False;
 property Tag : Longint read FTag write FTag default 0;
end:
```
Proszę otworzyć dowolny projekt Delphi i wskazać dowolny komponent. W oknie Object Inspector każdego komponentu zobaczymy właściwości Name (nazwa komponentu) oraz Tag. Przy czym właściwość Tag, jak wynika z opisu dokumentacji pomocy środowiska Delphi (menu: help), została dodana dla wygody projektanta. Możemy w niej umieścić, co chcemy — w ramach zgodności z typem tej właściwości.

Przypatrując się nadal definicji klasy TComponent, możemy zauważyć, że komponent może mieć swojego właściciela:

FOwner: TComponent;

Komponent zostanie dodany do listy komponentów za pośrednictwem metody -; przy czym lista komponentów jest dostępna za pośrednictwem:

property Components[Index: Integer]: TComponent read GetComponent;

Komponent ma swoją pozycję Component Index na liście komponentów:

property ComponentIndex: Integer read GetComponentIndex write SetComponentIndex;

#### Do ustawienia wartości Component Index służy metoda:

procedure SetComponentIndex(Value: Integer);

#### a do pobrania aktualnej wartości:

function GetComponentIndex: Integer:

Komponent może również być właścicielem innych komponentów. Na przykład komponent Panel, na którym możemy umieścić inne komponenty — wówczas Panel dla pozostałych komponentów będzie ich właścicielem. Komponenty umieszczone na komponencie Panel będą wówczas miały odpowiednio ustawioną właściwość Parent. Wówczas:

nazwa\_komponentu.Parent.Name;

wyświetli nazwę komponentu rodzica (właściciela).

Możemy sprawdzić, czy komponent ma właściciela:

function HasParent: Boolean; dynamic;

Chcąc się odwołać do jednego z komponentów znajdujących się na takim panelu, możemy skorzystać z metody:

function FindComponent(const AName: string): TComponent;

#### Jeżeli chcemy, możemy również przejrzeć całą listę komponentów

```
var
  kk : Integer:
begin
for kk := 0 to ComponentCount-1 do begin
     if Components[kk] is (TButton) then begin
(Components[kk] as TButton).Font.Size := 12;
     -nd·
  end:
end:
```
W podanym przykładzie w ramach pętli (na przykład: wewnątrz formularza) przejrzymy wszystkie komponenty znajdujące się na formularzu. Jeżeli komponentem jest komponent klasy TButton, wówczas zostanie dla niego zmieniona wielkość aktualnie wykorzystywanej czcionki na rozmiar 12 punktów.

Wiemy już, że komponenty posiadają właściwości i metody. Domyślamy się również, że komponenty potrafią reagować na wystąpienie pewnych zdarzeń. Zakładka events (w oknie Object Inspector) większości komponentów zawiera bogatą listę zdarzeń, jakie można dla nich oprogramować. Jednocześnie, jak o tym wspomniałem wcześniej, właściwości widoczne w oknie Object Inspector należą również do grupy właściwości (ang. *properties*). Dlatego żeby obsłużyć zdarzenie komponentu Button, jakim jest OnClick, należy przypisać właściwości tego zdarzenia odpowiednią metodę. Dzięki temu można różnym zdarzeniom przypisać tę samą metodę — nawet dla różnych komponentów.

## Podejście tradycyjne

Aby wejść łagodnie w świat projektowania komponentów, zademonstruję, jak na pewnych etapach można osiągnąć pozornie skomplikowany cel, jakim jest utworzenie komponentu. W wielu programach korzystałem z komponentu klasy TComboBox, który służył mi m. in. do wyboru miesiąca (w zakresie 1 – 12). Najprostszym rozwiązaniem jest umieszczenie na formularzu komponentu ComboBox oraz wstępne wypełnienie jego właściwości Items wartościami od 1 do 12 reprezentujących kolejne miesiące. Wobec tego komponentu — nazwijmy go cbMC — miałem jeszcze jeden wymóg. Otóż potrzebowałem, aby początku swej pracy komponent na był ustawiony na wartość, jaką posiada aktualny miesiąc. Narzuca się naturalne i proste rozwiązanie, aby skorzystać z klas i odpowiednio oprogramować zachowanie się nowej klasy tak, aby spełniała moje oczekiwania. W tym celu utworzyłem nową klasę dziedziczącą wprost od klasy TComboBox. Oryginalny konstruktor klasy TComboBox ma postać:

constructor create(Aowner: TComponent); override;

Jego parametr A0wner jest identyfikowany z właścicielem komponentu. Postanowiłem nieco zmodyfikować konstruktor, aby móc na starcie określić właściciela komponentu, jego rodzicaoraz położenie lewego górnego rogu, w jakim ma się znaleźć komponent. W efekcie, konstruktor przyjął postać:

```
Type
MyComboBox = class(TComboBox)
public
    constructor Create(A0wner: TComponent;
e a componente de la propincia de la propincia de la propincia de la propincia de la propincia de la propincia
                                pParent : TWinControl;
                                pLeft, pTop: Integer);
    procedure wypelnij_i_ustaw_mc();
end:
```
Jego implementacja wygląda następująco:

```
constructor MyComboBox.Create(A0wner: TComponent;
- - - \mathsf{p}\mathsf{P}pParent : TWinControl:
                             pLeft, pTop: Integer);
begin
  inherited Create(A0wner);
Parent := pParent;
Left := pLeft;
\mathsf{Top} := \mathsf{pTop};Width := 40;
  wypelnij i ustaw mc();
end:
```
Kolejno w ciele konstruktora wykonuje się wywołanie konstruktora klasy bazowej, przypisanie rodzica, ustawienie położenia lewego górnego rogu komponentu oraz wywoływana jest metoda, której zadaniem jest wypełnienie listy komponentu wartościami od 1 do 12 oraz ustawienie właściwości ItemIndex (aktywny wiersz komponentu klasy MyComboBox) na odpowiadającą numerowi bieżącego miesiąca (listing 10.3):

Listing 10.3. Kod realizujący ustawienie wewnętrznej zawartości kontrolki

```
procedure MyComboBox.Wypelnij i ustaw mc();
var
  mc : integer;
  Year, Month, Day, Hour, Min, Sec, MSec: Word;
  dzisiaj : TDateTime:
  noz : Integer:
  seekmc : Integer:
  ss : String:
begin
for mc := 1 to 12 do begin
     Items.Add(IntToStr(mc));
  end:
dzisiaj := Now();
  DecodeDate(dzisiaj, Year, Month, Day);
seekmc := month;
ss    := IntToStr(seekmc);
poz := Items.IndexOf(ss);
   if poz > -1 then begin
ltemIndex := poz;
  end·end:
```
Natomiast, aby użyć mechanizmu w postaci nowo zdefiniowanej klasy, wykonuję wywołanie:

```
procedure TForm1.FormActivate(Sender: TObject);
var
  ob : MyComboBox:
begin
ob := MyComboBox.Create(Self, Form1, 56, 88);
end·
```
Takie jest tradycyjne podejście. Proste i skuteczne (pełny kod znajduje się w przykładowym projekcie o nazwie Przyk1ad28 w c:\helion\przyklady\komponenty\krok1\source\ Przyklad28). Ale ma swoją wadę. Przejawia się ona głównie tym, że jeżeli na przykład projektujemy okno dialogowe posiadające wiele obiektów kontrolnych w postaci komponentów, takich jak na przykład Edit, MaskEdit, DateTimePicker, ComboBox itd., to wygodnie jest albo wszystkie komponenty umieszczać na formularzu ściągając je z palety komponentów, albo wszystkie je tworzymy w locie, jak w przykładzie powyżej. Metoda polegająca na mieszaniu tych dwóch metod jest chyba najgorszym z rozwiązań. Rozwiązaniem najbardziej sensownym jest utworzenie komponentu realizującego te samo zadanie.

## Tworzymy pierwszy komponent

Komponenty można tworzyć zupełnie od podstaw lub wykorzystując istniejące klasy wraz z mechanizmami, które klasy te posiadają. W dalszym ciągu postaram się omówić sposób utworzenia prostego komponentu powstałego na bazie komponentu ComboBox. Wykonuje on te same zadania, co utworzony w poprzednim punkcie obiekt klasy MyComboBox (omawiany przykład znajduje się w przykładowym projekcie o nazwie Przyklad29 — c:\helion\przyklady\komponenty\krok1\source\Przyklad29).

Aby utworzyć nowy komponent, należy po uruchomieniu środowiska Delphi zamknąć ewentualnie otwarty projekt oraz z menu wybrać: Component/New Component. Na ekranie zobaczymy okno jak na rysunku 10.1.

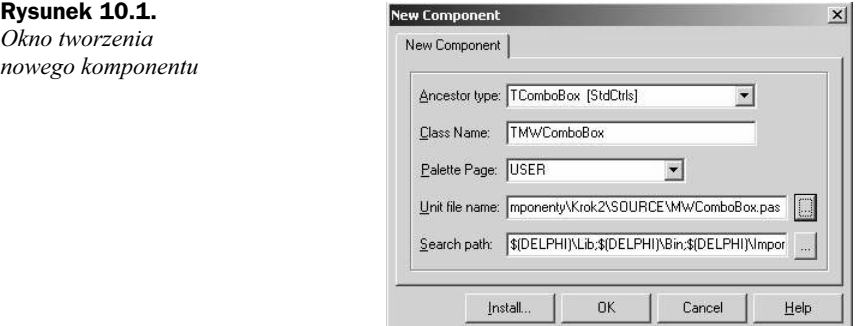

W oknie tym mamy do wyboru następujące parametry:

- ◆ *Ancestor Type* należy wybrać klasę przodka;
- ◆ *Class Name* należy podać naszą propozycję nazwy dla tworzonej klasy komponentu;
- ◆ *Palette Page* należy podać nazwę istniejącej (lub nowej) palety, na której ma się znaleźć tworzony komponent;
- Unit File Name należy podać położenie pliku z kodem źródłowym komponentu;
- $\blacklozenge$  Search Path (ścieżka poszukiwań) najczęściej nie trzeba tutaj nic zmieniać.

Po podaniu wymaganych danych zatwierdzamy nasze dane, wybierając klawisz OK.

W efekcie, mechanizm tworzenia nowego komponentu utworzy nowy moduł w miejscu pliku jak w parametrze Unit File Name. Bedzie on zawierał definicje klasy o nazwie ClassName dziedziczącą od Ancestor Type. Oto zawartość pliku (listing 10.4):

#### Listing 10.4. Początkowa zawartość modułu

```
unit MWComboBox:
interface
uses
  SysUtils, Classes, Controls, StdCtrls;
```

```
type
TMWComboBox = class(TComboBox)
 private
{ Private declarations }
  protected
{ Protected declarations }
 public
{ Public declarations }
  published
{ Published declarations }
  end:
procedure Register:
implementation
procedure Register;
begin
 RegisterComponents('USER', [TMWComboBox]);
end:end.
```
Nie ma tutaj specjalnych niespodzianek. Mamy w zasadzie szkielet klasy i jedną procedurę o nazwie Register. Deklaracja metody Register jest następująca:

```
procedure RegisterComponents(const Page: string;
                             const ComponentClasses: array of TComponentClass);
```
Procedura Register dokona rejestracji komponentu TMWComboBox na karcie o nazwie USER.

Aby tworzony komponent mógł zachowywać się jak jego przodek klasy TComboBox, trzeba do sekcji public dodać konstruktor, za pomocą którego wywołamy konstruktor przodka. Ja rozszerzyłem możliwości konstruktora o możliwość przyjęcia parametrów klasy podstawowej.

```
public
constructor Create(AOwner: TComponent; pParent : TWinControl);
```
Chciałem również, aby nowy komponent posiadał właściwość  $\mathcal{M}_c$ , która przechowywałaby aktualną wartość numeryczną miesiąca. W tym celu dodałem właściwość opublikowaną o takie nazwie do sekcji published:

published property Mc : TMiesiace read GetMc write SetMc:

Nowa właściwość Mc pojawi się w oknie *Object Inspector* z taką samą nazwą. Aby móc ustawiać tę właściwość, trzeba zadeklarować odpowiednią zmienną w sekcji prywatnej. Zmienna ta powinna przyjmować wartości tylko z zakresu od 1 do 12. Aby tak się stało, utworzyłem nowy typ:

tvne  $\overline{\ }$  TMiesiace =  $1..12;$ 

a w sekcji private podałem:

```
private
   fMc : TMiesiace;
```
Zmienna fMc oraz właściwość Mc są ze sobą nierozerwalnie związane. Odczyt i zapis zmiennej jest realizowany za pośrednictwem obiektów wymienionych po słowach read i write. Proste zmienne można ustawiać i odczytywać za pomocą konstrukcji (dla zmiennej fMc):

```
property Mc : TMiesiace read fMc write fMc;
```
Przy czym odczyt (po słowie: "read") odbywałby się ze zmiennej f<sup>M</sup>c, a zapis (po słowie: "write") do tej samej zmiennej fMc. W podanym wcześniej fragmencie kodu podałem drugi sposób osiągnięcia tego samego celu:

property Mc : TMiesiace read GetMc write SetMc;

W tym przypadku odczyt będzie się odbywał za pomocą metody GetMc, a ustawianie właściwości Mc poprzez metodę SetMc. Skoro tak, to trzeba zadeklarować obie metody:

```
public
  procedure SetMc(const Value: TMiesiace);
  function GetMc: TMiesiace:
  procedure Wypelnij i ustaw mc();
```
Do sekcji public dodałem również metodę, która wypełni i odpowiednio ustawi listę, z której będzie można wybierać odpowiednie wartości wypelnij\_i\_ustaw\_mc().

Do pełnej funkcjonalności komponentu przydałoby się jeszcze odpowiednie oprogramowanie zdarzeń, jakie zajdą, gdy użytkownik komponentu zmieni wartość miesiąca na inny. W tym celu dodamy obsługę zdarzenia. Oto fragment kodu związany z obsługą zdarzenia:

```
TMWComboBox = class(TCombobox)private
   fOnChange : TNotifyEvent;
protected
   procedure Zmiana; dynamic;
published
   property OnChange : TNotifyEvent read fOnChange write FOnChange;
end·
```
Została zadeklarowana zmienna f0nChange typu TNotifyEvent, przy czym ten ostatni ma następującą deklarację:

type TNotifyEvent = procedure(Sender: TObject) of object;

#### Zdarzenie będzie również właściwością:

property OnChange : TNotifyEvent read fOnChange write FOnChange;

a odczyt i ustawianie będzie się odbywało poprzez zmienną f0nChange.

#### Istnieje jeszcze metoda:

procedure Zmiana; dynamic;

którą wywołam na koniec operacji związanych z ustawieniem zmiennej (SetMc).

Cały kod przygotowanego komponentu przedstawia się następująco (listing 10.5):

```
Listing 10.5. Końcowa postać modułu realizującego obsługę kontrolki
```

```
unit TryComboBox;
interface
uses
 SysUtils, Classes, Controls, StdCtrls;
type
TMiesiace = 1.12:
TMWComboBox = class(TCombobox)private
   fMc
            : TMiesiace;
   fOnChange : TNotifyEvent;
protected
   procedure Zmiana; dynamic;
public
  procedure SetMc(const Value: TMiesiace);
  function GetMc: TMiesiace;
  procedure Wypelnij i ustaw mc();
   constructor Create(A0wner: TComponent; pParent : TWinControl);
published
  property OnChange : TNotifyEvent read fOnChange write FOnChange;
                  : TMiesiace
   property Mc
                                 read GetMc
                                                 write SetMc;
end:
procedure Register;
implementation
procedure Register;
begin
 RegisterComponents('USER', [TMWComboBox]);
end:
constructor TMWComboBox.Create(A0wner: TComponent: pParent : TWinControl);
begin
   inherited Create(AOwner):
  Parent := pParent:
  Width := 40;
   Wypelnij_i_ustaw_mc();
end:
procedure TMWComboBox.Zmiana();
begin
   if Assigned(fOnChange) then begin
     FOnChange(Self);
  end;
end;
procedure TMWComboBox.SetMc(const Value: TMiesiace);
var
  poz : integer;
  ss : String;
```

```
begin
fMc := Value;
ss := IntToStr(Value);
poz := Items.IndexOf(ss);
  if pos > -1 then begin
ItemIndex := poz;
  endelse begin
ItemIndex := -1;end:
  Zmiana():
end:
function TMWComboBox.GetMc(): TMiesiace;
begin
Result := fMc;
end:
procedure TMWComboBox.Wypelnij_i_ustaw_mc();
var
  mc : integer;
  Year, Month, Day, Hour, Min, Sec, MSec: Word;
  dzisiaj : TDateTime;
  poz : Integer;
  seekmc : Integer;
  ss : String;
begin
  if not (csDesigning in ComponentState ) then begin
for mc := 1 to 12 do begin
        Items.Add(IntToStr(mc));
     end:
  end;
dzisiaj := Now();
  DecodeDate(dzisiaj, Year, Month, Day);
seekmc := month;
ss     := IntToStr(seekmc);
poz := Items.IndexOf(ss);
  if poz > -1 then begin
     ItemIndex
               := poz;
fMc := Month;
  end;
end;
end.
```
Utworzony kod należy zapamiętać, po czym dobrze by było przetestować działanie powstałego kodu. W systemie pomocy środowiska Delphi pod hasłem Testing uninstalled components (zakładka Znajdź) znajduje się podpowiedź o tym, jak testować napisany komponent przed jego instalacją w zakładce komponentów. Operację należy wykonać w sześciu krokach.

1. Dodajemy do sekcji uses formularza głównego nazwę modułu zawierającego testowany komponent:

Uses TryComboBox;

2. Dodajemy obiekt do sekcji public:

```
public
\{ Public declarations \}Ob : TMWCombobox;
```
3. Dodajemy obsługę zdarzenia OnCreate formularza:

```
type
\text{TForm1} = \text{class}(\text{TForm})procedure FormCreate(Sender: TObject);
end:
```
4. Tworzymy egzemplarz obiektu testowanej klasy:

```
procedure TForm1.FormCreate(Sender: TObject);
begin
Ob := TMWCombobox.Create(Self, Form1);
   			,,,
end:
```
5. Ustawiamy właściwość Parent, jeżeli komponent jest kontrolką. U mnie Parent to drugi parametr wywołania konstruktora (tutaj Form1):

Ob := TMWCombobox.Create(Self, Form1);

6. Ustawiamy pozostałe (inne) parametry komponentu:

 $0b.$  Left  $:= 56$ ;  $0b$ . Top := 88;

W następnych paragrafach przyjrzymy się bliżej problematyce związanej z podstawami projektowania komponentów bazodanowych.